**Manuale d'Istruzioni** 

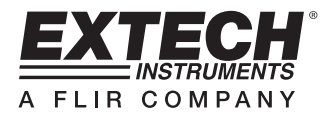

# **Esposimetro**

Registratore Dati in tempo reale su Scheda SD

# **Modello SDL400**

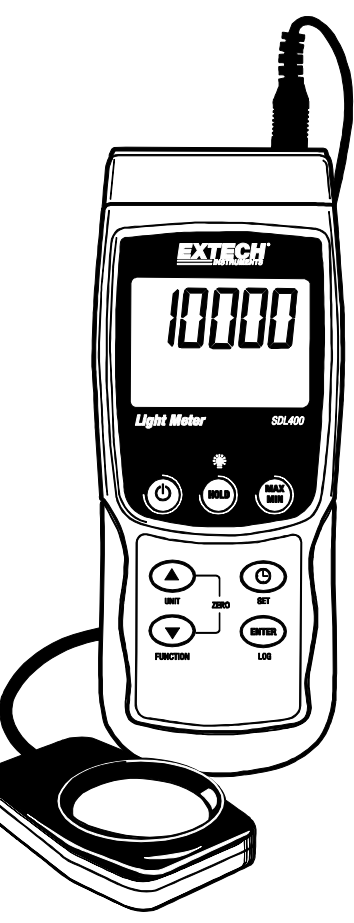

# **Introduzione**

Congratulazioni per aver acquistato l'Esposimetro Extech SDL400. Questo strumento visualizza e memorizza letture di quantità di luce in tre range: 2,000 / 20,000 / 100,000 LUX o Foot candles (piede candela) dal sensore di luce a cupola in dotazione. Lo strumento trova automaticamente il range delle misurazioni di luce e lo spettro del sensore di luce è conforme a C.I.E.

Questo strumento inoltre visualizza e registra letture di temperatura da una termocoppia Tipo J o Tipo K collegata.

Le letture di dati registrati sono memorizzate su una scheda SD per trasferirle su un PC. Questo strumento viene spedito completamente testato e calibrato e, se utilizzato correttamente, garantirà un servizio affidabile per molti anni.

# **Sicurezza**

### **Simboli Internazionali di Sicurezza**

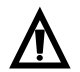

Questo simbolo, adiacente ad un altro simbolo o ad un terminale, indica che l'utente deve consultare il manuale per maggiori informazioni.

16

15

14 13

12

1

3

5

6

Զ 9

10

# **Descrizione Strumento**

- 1. Presa ingresso temperatura (termocoppia)
- 2. Presa ingresso Sensore di Luce
- 3. Misurazione lettura
- 4. Unità di misura della temperatura
- 5. Tasto HOLD e Retroilluminazione
- 6. Tasto MAX-MIN
- 7. Tasto SET e Clock  $\Theta$  key
- 8. Presa interfaccia PC
- 9. Pulsante Reset
- 10. Presa Alimentatore
- 11. Slot per scheda SD
- 12. Tasto ENTER e LOG
- 13. Tasto freccia giù ▼ / FUNCTION / ZERO
- 14. Tasto freccia su ▲ / UNIT / ZERO
- 15. Tasto Power ON-OFF (<sup>I</sup>)
- 11 16. Tipo termocoppia o unità di misura della misurazione di luce
- 17. Sensore di Luce a cupola

#### **Nota:**

Gli elementi 8, 9 e 10 sono situati dietro il coperchio a scatto del vano sul lato destro dello strumento.

Il vano batteria, il cavalletto e l'attacco per il treppiede sono situati sul retro dello strumento

# **Per Iniziare**

### **Power ON-OFF**

- Accendere lo strumento tenendo premuto il pulsante power  $\Phi$  per almeno 1.5 secondi.
- Tenere premuto il pulsante power per almeno 1,5 secondi per SPEGNERE lo strumento.
- Questo strumento è alimentato da sei (6) batterie 'AA' da 1,5 V DC o da un adattatore AC opzionale. Se lo strumento non si ACCENDE si prega di controllare che siano installate delle batterie nuove o, nel caso dell'adattatore AC, controllare che l'adattatore sia connesso correttamente allo strumento e ad una sorgente AC.

#### **Retroilluminazione Display**

Per ACCENDERE o SPEGNERE la retroilluminazione del display, tenere premuto il pulsante retroilluminazione **per almeno 1,5 secondi.** Lo strumento emetterà un bip quando si ACCENDE o si SPEGNE la retroilluminazione a meno che non sia stato disattivato il cicalino (beeper) come descritto nella sezione Modalità Impostazione di questo manuale.

#### **Connessione Sensore di Luce**

Il sensore di luce in dotazione è collegato allo strumento tramite una presa DIN nella parte superiore destra dello strumento. Quando si eseguono misurazioni, aprire il coperchio protettivo del sensore di luce e poi rimettere il coperchio quando si ha terminato.

#### **Unità di Misura della Quantità di Luce**

L'unità di misura selezionata attualmente è mostrata sulla sinistra della lettura di misurazione di luce sul display LCD dello strumento. Per modificare l'unità di misura, tenere premuto il pulsante UNIT finché l'unità di misura desiderata non appare e poi rilasciare il pulsante UNIT. Le unità di misurazione di luce disponibili sono LUX e FOOT CANDLE (ft-cd).

#### **Connessione Sensore Temperatura Termocoppia**

Un sensore temperatura termocoppia tipo K o J può essere collegato tramite la mini presa termocoppia sulla parte superiore sinistra dello strumento. L'icona del display per il tipo di termocoppia selezionata (J o K) è mostrata sul display LCD dello strumento sulla sinistra della misurazione della temperatura. Per modificare il tipo, utilizzare la Modalità Impostazione.

#### **Unità di Misura della Misurazione di Temperatura**

L'unità di misura attualmente selezionata è mostrata sotto la lettura di misurazione della temperatura sul display LCD dello strumento. Per modificare l'unità di misura, tenere premuto il pulsante UNIT finché l'unità di misura desiderata non appare e poi rilasciare il pulsante UNIT. Le unità di misurazione della temperatura disponibili sono °C e °F.

# **Misurazioni**

# **Misurazioni di Quantità di Luce**

- 1. Collegare il sensore di luce in cima allo strumento come descritto in precedenza
- 2. Accendere lo strumento tenendo spinto il pulsante power per almeno 1,5 secondi
- 3. Selezionare la modalità di Misurazione della Luce tenendo premuto il pulsante FUNCTION per almeno 1,5 secondi (se necessario). L'icona 'LIgHt' indica la modalità Esposimetro
- 4. Selezionare l'unità di misura desiderata LUX o Foot candles tenendo premuto il pulsante UNIT per almeno 1,5 secondi (se necessario)
- 5. Posizionare il sensore su una superficie, o tenerlo in mano, con l'area a cupola rivolta verso la sorgente di luce da misurare. Il sensore di luce è a forma di cupola per ospitare la luce che lo raggiunge dai vari angoli.
- 6. Leggere la misurazione sul display LCD dello strumento
- 7. Questo strumento misura l'intensità di luce (illuminamento) in unità di misura LUX o Foot candle

### **Regolazione ZERO** (solo per letture di Misurazione di Luce)

Per azzerare il display dell'esposimetro, tenere premuto semplicemente entrambi i tasti freccia (▼ ▲) per almeno 1,5 secondi. Ciò si esegue tipicamente con il coperchio del sensore protettivo installato per assicurare che una totale assenza di luce visualizzi una lettura nulla. Questa funzione zero (azzeramento) può anche essere utilizzata come una funzione relativa, o compensazione, ma ricordarsi di riazzerare lo strumento con un cappuccio protettivo inserito dopo ogni utilizzo.

#### **Misurazioni di Temperatura**

- 1. Collegare il sensore temperatura in cima allo strumento come descritto in precedenza
- 2. Accendere lo strumento tenendo premuto il pulsante power per almeno 1,5 secondi
- 3. Selezionare la modalità Misurazione Temperatura tenendo premuto il pulsante FUNCTION per almeno 1,5 secondi (se necessario). L'icona 'tP' indica il funzionamento della modalità temperatura
- 4. Selezionare il Tipo di Termocoppia (K o J) nella Modalità Impostazione
- 5. Selezionare l'unità di misura (°C o °F) desiderata nella Modalità Impostazione
- 6. Tenere la termocoppia nell'aria nella zona da misurare
- 7. Leggere la misurazione di temperatura sul display LCD dello strumento

# **Nota sulle Classificazioni della Termocoppia Importante per la Sicurezza**

Il range di temperatura di questo strumento si estende fino a 1300 °C (2372 °F); ad ogni modo i range delle sonde termocoppia variano ampiamente; assicurarsi di selezionare una sonda classificata per i range di misurazione di temperatura attesi.

#### **Data Hold (Blocco Dati)**

Per congelare una lettura visualizzata sul display LCD, premere per un momento il pulsante HOLD (l'icona HOLD del display apparirà sopra la lettura trattenuta. Per rilasciare la lettura premere di nuovo il pulsante HOLD.

# **Modalità Impostazione**

#### **Impostazioni di base a colpo d'occhio**

Per visualizzare la configurazione corrente dello strumento rispetto all'orario, al giorno e alla frequenza campionamento di registrazione dati premere per un momento il pulsante SET. Lo strumento ora visualizzerà la configurazione in rapida successione. Se l'informazione è persa al primo tentativo, premere semplicemente il pulsante SET di nuovo finché tutte le informazioni non sono annotate.

#### **Accedere alla modalità Impostazione**

- 1. Tenere premuto il pulsante SET per almeno 1,5 secondi per accedere al menu Impostazione.
- 2. Premere per un momento il pulsante SET per scorrere tra i parametri disponibili. Il tipo di parametro è mostrato sulla parte inferiore del display LCD e la selezione corrente per quel tipo è mostrata sopra.
- 3. Quando un parametro è visualizzato in modo da poterlo cambiare, utilizzare i tasti freccia per modificare l'impostazione. Premere il pulsante ENTER per confermare una modifica.
- 4. Tenere premuto il pulsante SET per almeno 1,5 secondi per uscire dalla modalità Impostazione. Notare che lo strumento esce automaticamente dalla modalità Impostazione se non è premuto alcun pulsante entro 7 secondi.
- 5. I parametri d'Impostazione disponibili sono elencati qui sotto. Ulteriori informazioni dettagliate sono fornite sotto questo elenco:
	- **dAtE** Imposta l'orologio (Anno/Mese/Giorno; Ore/Minuti/Secondi)
	- **SP-t** Imposta la frequenza di campionamento del registratore dati (Ore/Minuti/Secondi)
	- **PoFF** Gestione Spegnimento Automatico (Attiva o disattiva la funzione di auto spegnimento)
	- **bEEP** Impostare il cicalino ACCESO/SPENTO
	- **dEC** Imposta il formato numerico; USA (decimale: 20.00) o Europeo (virgola: 20,00)
	- **Sd F** Formattare la scheda SD di memoria
	- **t-CF** Selezione unità di misura per letture di temperatura (C o F)
	- **tYPE** Seleziona il tipo di termometro ( 'K' o 'J')

#### **Impostare l'Orario**

- 1. Accedere al parametro **dAtE** come descritto nella sezione sopra Accedere alla Modalità Impostazione.
- 2. Usare i tasti freccia per modificare un valore
- 3. Usare il pulsante ENTER per scorrere tra le selezioni
- 4. Tenere premuto il pulsante SET per almeno 1,5 secondi per tornare nella modalità di funzionamento normale (oppure aspettare 7 secondi per far tornare lo strumento automaticamente in modalità di funzionamento normale).
- 5. L'orologio conserverà l'ora esatta anche quando lo strumento è spento. Ad ogni modo, se la batteria si esaurisce l'orologio dovrà essere reimpostato dopo l'installazione di batterie nuove.

### **Impostare l'Intervallo (Frequenza) di Campionamento del Registratore Dati**

- 1. Accedere al parametro **SP-t** come descritto nella sezione sopra Accedere alla Modalità Impostazione
- 2. La frequenza di campionamento può essere impostata da '0' secondi (per registrazione manuale) o a 1, 2, 5, 10, 30, 60, 120, 300, 600, 1800, 3600 secondi per registrazione automatica. Usare i tasti freccia per selezionare la frequenza di campionamento
- 3. Premere il pulsante ENTER per confermare l'inserimento
- 4. Tenere premuto il pulsante SET per almeno 1,5 secondi per tornare nella modalità di funzionamento normale (oppure aspettare 7 secondi per far tornare lo strumento automaticamente in modalità di funzionamento normale)

#### **Attivare/Disattivare la funzione di Auto Spegnimento**

- 1. Accedere al parametro **PoFF** come descritto nella sezione sopra Accedere alla Modalità Impostazione.
- 2. Usare i pulsanti freccia per selezionare ON (attivata) oppure OFF (disattivata). Con la funzione di Auto Spegnimento attiva, lo strumento si spegnerà automaticamente dopo 5 minuti d'inattività.
- 3. Premere ENTER per confermare l'impostazione.
- 4. Tenere premuto il pulsante SET per almeno 1,5 secondi per tornare nella modalità di funzionamento normale (oppure attendere semplicemente 7 secondi affinché lo strumento torni automaticamente nella modalità di funzionamento normale).

#### **Impostare il Suono del Cicalino su ON oppure OFF**

- 1. Accedere al parametro **bEEP** come descritto nella sezione sopra Accedere alla Modalità Impostazione.
- 2. Usare i pulsanti freccia per selezionare ON (attivata) oppure OFF (disattivata).
- 3. Premere ENTER per confermare l'impostazione.
- 4. Tenere premuto il pulsante SET per almeno 1,5 secondi per tornare nella modalità di funzionamento normale (oppure attendere semplicemente 7 secondi affinché lo strumento torni automaticamente nella modalità di funzionamento normale).

#### **Formato Numerico (virgola o decimale)**

I formati numerici Europei e Statunitensi differiscono tra loro. Lo strumento si avvia in modalità numerica USA nella quale è utilizzato un punto decimale per separare le unità dai decimi, ad es. **20.00**; Il formato Europeo utilizza una virgola, ad es.: **20,00** per separare le unità dai decimi. Per modificare questa impostazione:

- 1. Accedere al parametro **dEC** come descritto nella seziona qui sopra Accedere alla Modalità Impostazione.
- 2. Usare i pulsanti freccia per selezionare USA o EUro.
- 3. Premere ENTER per confermare l'impostazione.
- 4. Tenere premuto il pulsante SET per almeno 1,5 secondi per tornare nella modalità di funzionamento normale (oppure attendere semplicemente 7 secondi affinché lo strumento torni automaticamente nella modalità di funzionamento normale).

#### **FORMATTAZIONE Scheda SD**

- 1. Accedere al parametro **Sd-F** come descritto nella sezione sopra Accedere alla Modalità Impostazione.
- 2. Usare i pulsanti freccia per selezionare YES (si) per formattare la scheda (selezionare NO per annullare). Notare che tutti i dati sulla scheda saranno persi qualora si eseguisse la formattazione.
- 3. Premere ENTER per confermare la selezione.
- 4. Premere di nuovo ENTER per riconfermare.

5. Lo strumento tornerà automaticamente nella modalità di funzionamento normale quando la formattazione è completa. Altrimenti, tenere premuto il pulsante SET per almeno 1,5 secondi per tornare nella modalità normale.

### **Impostare le Unità di Misura della Temperatura (°C o °F)**

- 1. Accedere al parametro **t-CF** come descritto nella sezione sopra Accedere alla Modalità Impostazione.
- 2. Usare i pulsanti freccia per selezionare l'unità di misura desiderata
- 3. Premere ENTER per confermare l'impostazione.
- 4. Tenere premuto il pulsante SET per almeno 1,5 secondi per tornare nella modalità di funzionamento normale (oppure attendere semplicemente 7 secondi affinché lo strumento torni automaticamente nella modalità di funzionamento normale).

#### **Impostare il Tipo di Termometro (K o J)**

- 1. Accedere al parametro **tYPE** come descritto nella sezione sopra Accedere alla Modalità Impostazione.
- 2. Usare i pulsanti freccia per selezionare il tipo.
- 3. Premere ENTER per confermare l'impostazione.
- 4. Tenere premuto il pulsante SET per almeno 1,5 secondi per tornare nella modalità normale.

#### **Ripristino di Sistema**

Se i tasti dello strumento diventano inutilizzabili o se il display si blocca, può essere utilizzato il pulsante Reset per ripristinare lo strumento.

- Usare una graffetta o un oggetto simile per premere momentaneamente il pulsante reset situato sul lato destro dello strumento in basso sotto il coperchio a scatto del vano.
- Dopo aver premuto il pulsante Reset, riaccendere lo strumento tenere premuto il pulsante POWER per almeno 1,5 secondi. Se si utilizza un alimentatore, scollegarlo e poi ricollegarlo per alimentare lo strumento.

# **Salvataggio e Richiamo delle Letture Max-Min**

Per una data sessione di misurazione, questo strumento può memorizzare la lettura massima (MAX) e minima (MIN) per un successivo richiamo.

- 1. Premere il pulsante MAX-MIN per un momento per accedere a questa modalità di funzionamento (appare l'icona REC)
- 2. Lo strumento sta ora registrando le letture MAX e MIN.
- 3. Premere di nuovo il pulsante MAX-MIN per visualizzare le letture MAX correnti (appare l'icona MAX). Le letture sul display sono ora le più alte letture incontrate da quando si è attivata l'icona REC (quando è stato premuto per la prima volta il pulsante MAX-MIN).
- 4. Premere di nuovo il pulsante MAX-MIN per visualizzare le letture MIN correnti (appare l'icona MIN). Le letture sul display sono ora le più basse letture incontrate da quando si è attivata l'icona REC (quando è stato premuto per la prima volta il pulsante MAX-MIN).
- 5. Per uscire dalla modalità MAX-MIN, tenere premuto il pulsante MAX-MIN per almeno 1,5 secondi. Lo strumento emetterà un bip, le icone REC-MAX-MIN si spegneranno, la memoria MAX-MIN sarà cancellata, e lo strumento tornerà alla modalità di funzionamento normale.

# **Tipi di Registrazione Dati**

- **Registrazione Dati Manuale:** Registra manualmente fino a 99 letture su una scheda SD tramite la pressione di un pulsante.
- **Registrazione Dati Automatica:** Registra automaticamente i dati su una scheda di memoria SD nella quale il numero di punti dati è virtualmente limitato solo dalla dimensione della scheda. Le letture sono registrate ad una frequenza specificata dall'utente.

### **Informazioni Scheda SD**

- Inserire una scheda SD (da 1G di dimensione fino a 16G) nella slot per scheda SD sul fondo dello strumento. La scheda deve essere inserita con la parte anteriore (lato etichetta) rivolto verso il retro dello strumento.
- Se la scheda SD è usata per la prima volta si raccomanda di formattarla e di impostare l'orologio del registratore per permettere un'accurata etichettatura di data/orario durante le sessioni di registrazione dati. Consultare la sezione Modalità Impostazione per formattare la scheda SD e le istruzioni d'impostazione di data/orario.
- I formati numerici Europei e Statunitensi differiscono tra loro. I dati sulla scheda SD possono essere formattati per entrambi i formati. Lo strumento si avvia in automatico in modalità numerica Statunitense dove il punto decimale è utilizzato per separare le unità dai decimi, ad es.: **20.00.** Il formato Europeo utilizza una virgola, ad es.: **20,00.** Per modificare questa impostazione, consultare la sezione Modalità Impostazione.

### **Registrazione Dati Manuale**

Nella modalità manuale l'utente deve premere il pulsante LOG per registrare manualmente una lettura sulla scheda SD.

- 1. Impostare la frequenza di campionamento su '0' secondi come descritto nella sezione Modalità Impostazioni.
- 2. Tenere premuto il pulsante LOG per almeno 1,5 secondi e la porzione inferiore del display mostrerà P-n ( $n =$  numero posizione in memoria 1-99).
- 3. Premere per un momento il pulsante LOG per memorizzare una lettura. L'icona REC lampeggerà ogni volta che viene memorizzato un punto dati.
- 4. Usare i pulsanti ▲ e ▼ per selezionare una delle 99 posizioni di memoria dati nelle quali registrare.
- 5. Per uscire dalla modalità di registrazione dati manuale, tenere premuto il pulsante LOG per almeno 1,5 secondi. L'icona Pn si spegnerà.

### **Registrazione Dati Automatica**

Nella modalità registrazione dati automatica lo strumento esegue e memorizza una lettura ad una frequenza di campionamento specificata dall'utente su una scheda di memoria SD. Lo strumento si avvia in automatico con la frequenza di campionamento di un secondo. Per modificare la frequenza di campionamento, consultare la sezione Modalità Impostazioni (la frequenza di campionamento non può essere '0' per la registrazione dati automatica):

- 1. Impostare la frequenza di campionamento nella Modalità Impostazione (consultare la sezione Modalità Impostazione) su un valore diverso da zero.
- 2. Tenere premuto il pulsante LOG per almeno 1,5 secondi. Lo strumento farà lampeggiare l'icona REC alla frequenza di campionamento selezionata ad indicare che le letture ora saranno registrate automaticamente sulla scheda SD. Notare che se la batteria è scarica, lo strumento farà lampeggiare l'icona BAT e la registrazione dati non inizierà. A questo punto sostituire le batterie (vedere la sezione di questo manuale Sostituzione Batterie)
- 3. Se non è inserita alcuna scheda o se la scheda è difettosa, lo strumento visualizzerà SCAN SD indefinitamente. In questo caso, SPEGNERE lo strumento e riprovare con una scheda SD valida.
- 4. Mettere in pausa il registratore dati, premere per un momento il pulsante LOG. L'icona REC smetterà di lampeggiare e la frequenza di campionamento sarà visualizzata per un breve tempo. Per ripristinare la registrazione semplicemente premere di nuovo il pulsante LOG per un momento.
- 5. Per terminare la sessione di registrazione dati, tenere premuto il pulsante LOG per almeno 1,5 secondi.
- 6. Quando una scheda SD è utilizzata per la prima volta, una cartella è creata nella scheda e nominata **LXB01**. Possono essere salvati fino a 99 documenti foglio elettronico (ognuno con 30,000 letture) in questa cartella.
- 7. Quando inizia la registrazione dati è creato un nuovo documento foglio elettronico nominato **LXB01001.xls** nella scheda SD nella cartella LXB01. I dati registrati saranno collocati nel documento LXB01001.xls finché non siano raggiunte le 30,000 letture.
- 8. Se la sessione di misurazione supera le 30,000 letture, sarà creato un nuovo documento (LXB01002.xls) nel quale potranno essere salvate altre 30,000 letture. Questo metodo continua fino a 99 documenti, dopo i quali sarà creata un'altra cartella (LXB02) nella quale potranno essere memorizzati altri 99 documenti foglio elettronico. Questo processo continua con questo stesso modello con cartelle da LXB03 a LXB10 (ultima cartella disponibile).

#### **Trasferimento Dati da Scheda Dati SD a PC**

- 1. Completare una sessione di registrazione dati come spiegato sopra nelle sezioni precedenti. Consiglio: Per la prima misura, registrare semplicemente una piccola quantità di dati di misura. Ciò per assicurare che il processo di registrazione dati sia ben compreso prima di impegnarsi in registrazioni dai critiche su larga scala.
- 2. Con lo strumento SPENTO, estrarre la scheda SD.
- 3. Inserire la scheda SD direttamente nel lettore schede SD del PC. Se il PC non ha una slot per schede SD, utilizzare un adattatore per schede SD (disponibile nella maggior parte dei negozi nei quali si vendono accessori per computer).
- 4. Accendere il PC e avviare un programma foglio elettronico. Aprire i documenti salvati nel programma foglio elettronico (vedere la schermata d'esempio di dati su foglio elettronico qui sotto).

#### Esempio dati foglio elettronico

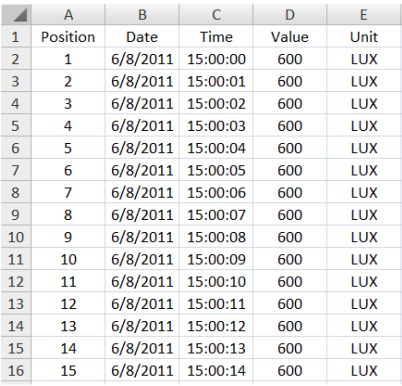

#### **Interfaccia PC RS-232/USB**

Il kit opzionale software 407001A (software e cavo) permette il flusso di dati ad un PC tramite la presa d'Uscita RS232.

#### **Alimentatore AC**

Questo strumento è alimentato normalmente da sei (6) batterie 'AA' da 1,5 V. Un adattatore opzionale da 9 V è disponibile. Quando è utilizzato l'adattatore, lo strumento è permanentemente alimentato e il pulsante power è disabilitato.

# **Sostituzione e Smaltimento Batteria**

Quando appare  $\boxtimes$  l'icona di batteria scarica sul display LCD, le batterie devono essere sostituite. E' possibile eseguire letture accurate per diverse ore in questa condizione; le batterie dovrebbero essere sostituite comunque al più presto possibile. Notare che il Registratore Dati non si avvierà con il simbolo di batteria scarica acceso.

- Togliere le due (2) viti a croce dal retro dello strumento (direttamente sopra il cavalletto).
- Togliere e collocare al sicuro il vano batteria e le viti in modo che non vengano danneggiati o persi.
- Sostituire le sei (6) batterie 'AA' da 1,5 V osservando la polarità.
- Rimettere il coperchio del vano batterie con le due (2) viti a croce.

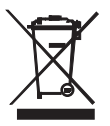

Tutti gli utenti europei sono legalmente vincolati dal decreto batteria a riconsegnare tutte le batterie usate ai punti di raccolta della comunità o dovunque le sue batterie / accumulatori! Smaltimento nei rifiuti domestici o di rifiuti è vietata!

Smaltimento: Seguire le clausole legali applicabili allo smaltimento del dispositivo al termine del suo ciclo di vita

Altri sicurezza per la batteria Promemoria

- Non gettare le batterie nel fuoco. Le batterie possono esplodere o perdere liquido.
- Non mischiare tipi diversi di batterie. Installare sempre batterie nuove dello stesso tipo.

# **Specifiche**

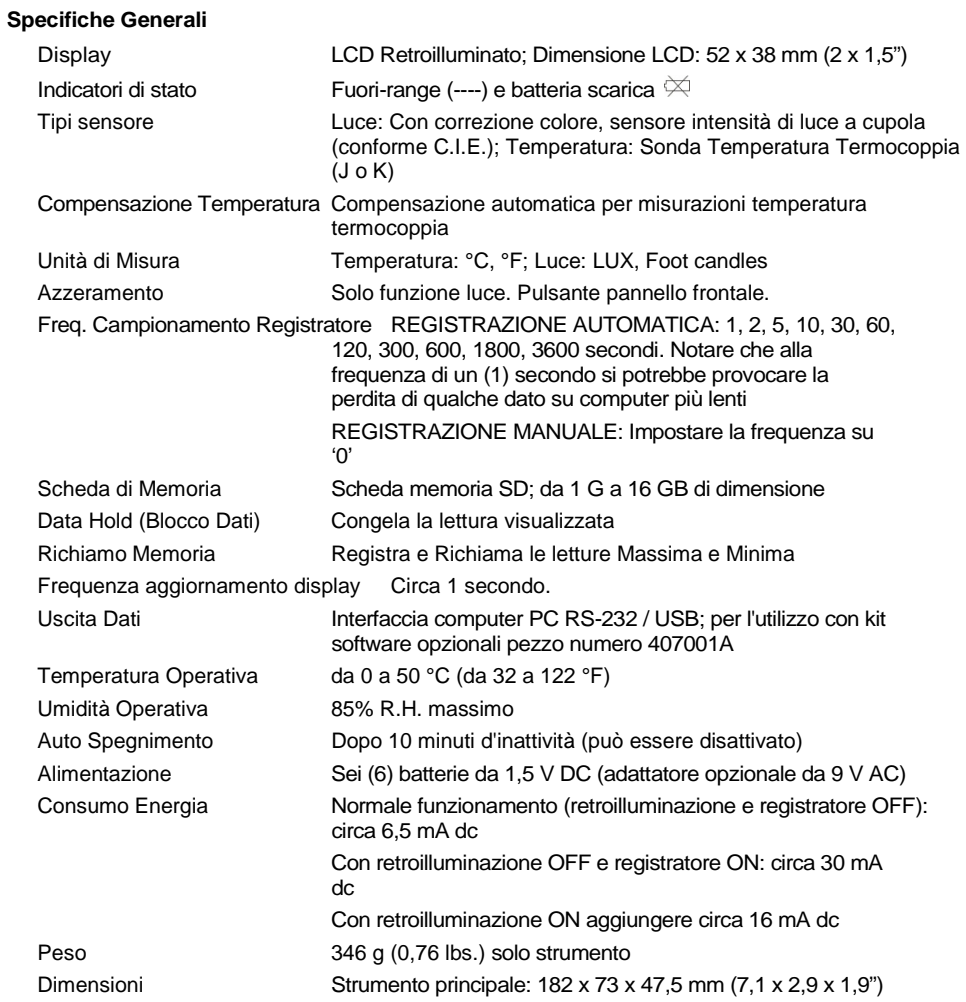

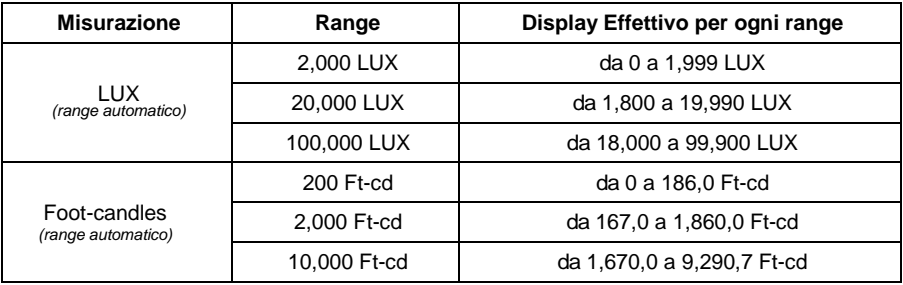

# **Esposimetro**

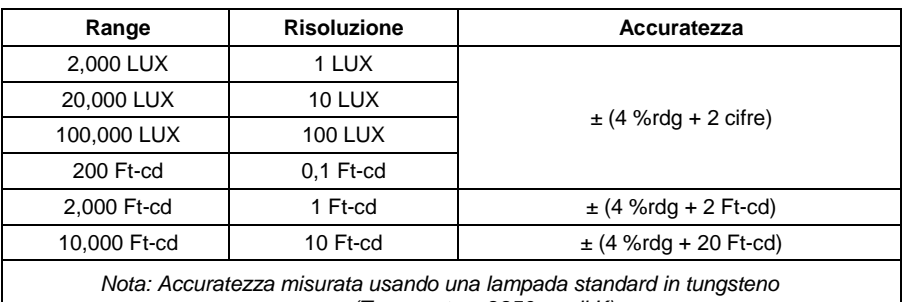

(Temperatura 2856 gradi K)

#### **Strumento Temperatura**

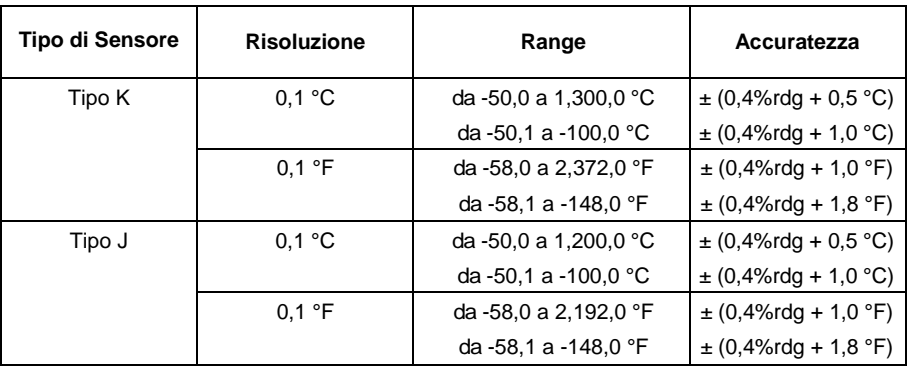

# **Copyright © 2012 Extech Instruments Corporation (a FLIR company)**

Tutti i diritti sono riservati incluso il diritto di riproduzione totale o parziale in qualsiasi forma.

**www.extech.com ISO-9001 Certified**